## 记分册、试卷分析表打印操作说明

一、教师进入成绩录入界面后,可在左上角选择相应的按钮进行记分册、试卷分析 表输出打印。学生主修课程必须选择行政班打印,跨学院班级修读的重修、辅修、 公共选修类课程需选择教学班打印。(合班开设课程,切勿选择教学班打印)

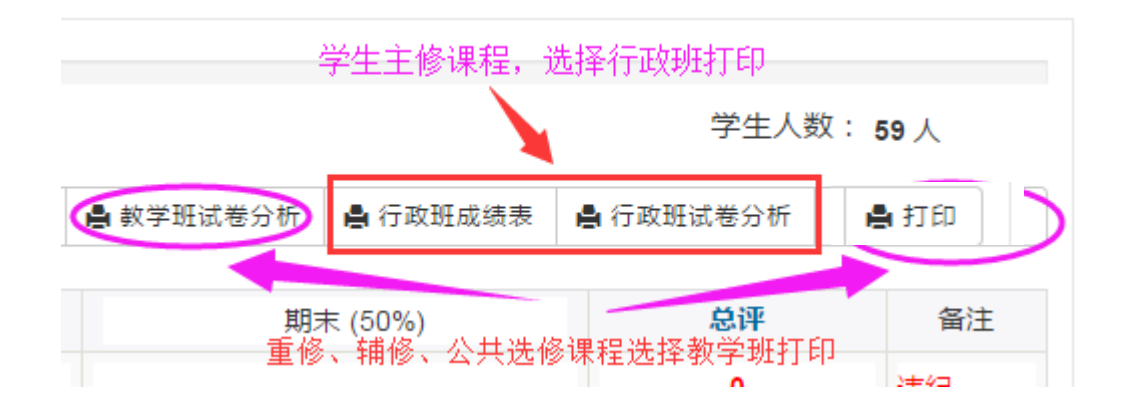

二、进入行政班打印页面后,可可通过翻页按钮选择不同班级查看。点击打印菜单 第一项可进行在线打印。

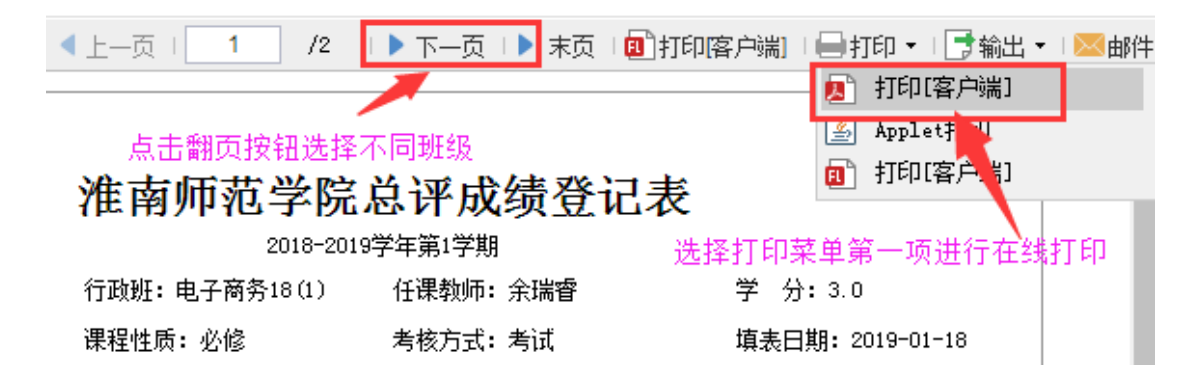

三、进入在线打印页面后,首先点击右上角打印图片进入打印预览并设置打印页面。

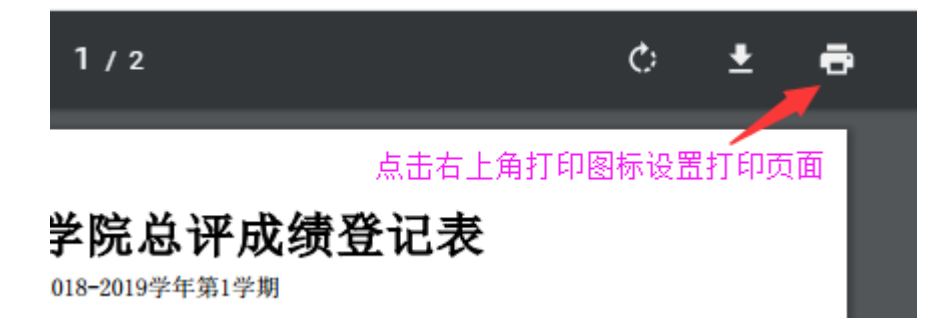

四、进入页面预览与设置页面后,如图标示进行页面纸张设置和打印页面选择。

特别注意:纸张需选择 16K 195X270 毫米页面,如果纸张类型设置不正确,打印效果会有偏差。

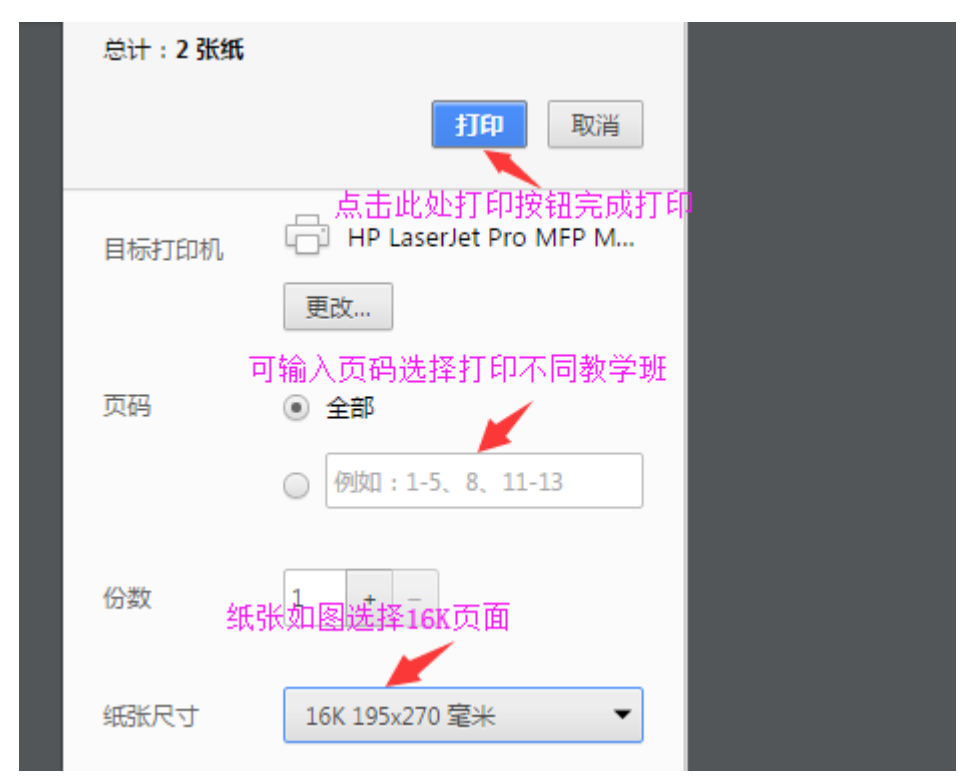

五、系统除了在线打印功能外,还支出多种格式文件的导出和打印功能。EXCEL 和 WORD 文档导出后可进行编辑,由于不同文档软件编辑器版本问题,导出文档可能 与 PDF 预览打印格式有所偏差, 如需导出 EXCEL 和 WORD 文档打印, 在打印前请 注意格式是否正确,也可进行二次编辑后再打印。

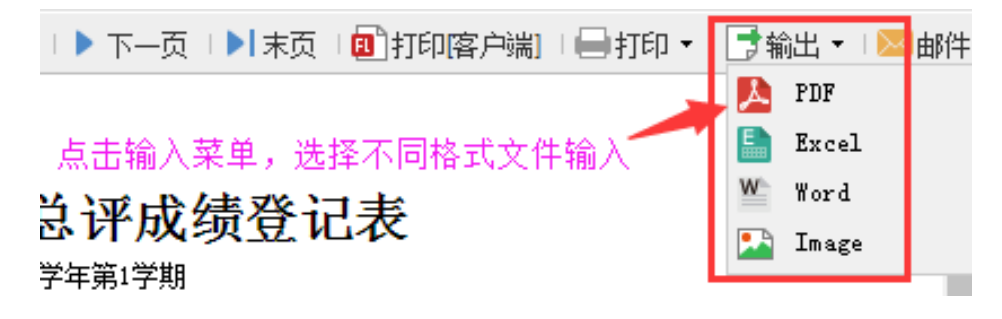